# **Використання і пояснення готових схем, таблиць, понятійних карт для організації зібраної інформації** НУШ

2 клас

Підготувала: Гудкова О.В,

#### **Використання готових схем**

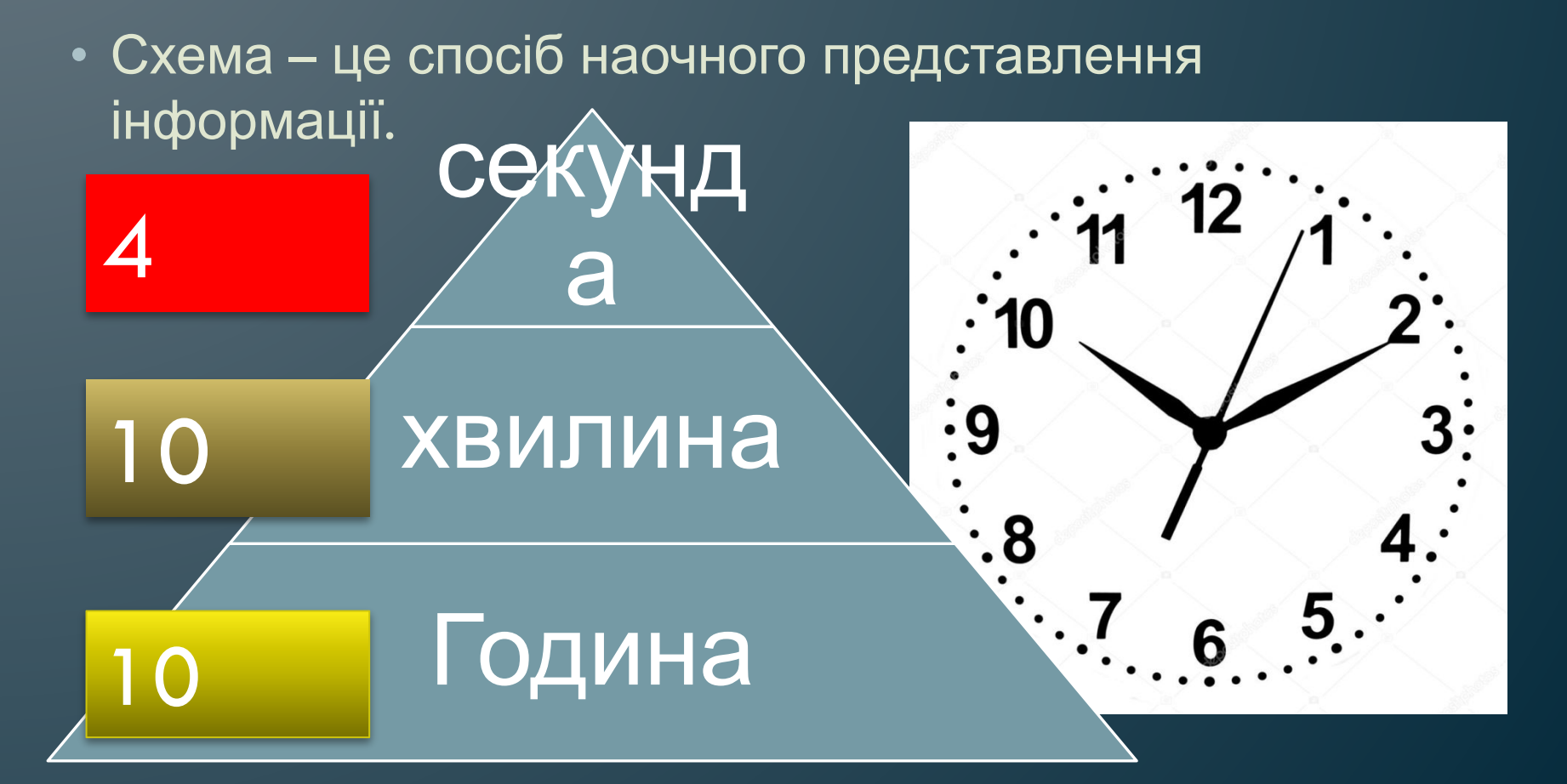

• Схема як графічне зображення в загальних рисах відображає певну систему.

#### **Використання готових схем**

• Зручність схем полягає в тому, що вони в короткому, спрощеному вигляді дозволяють показати ідею та основну думку за допомогою умовних елементів. СОНЯЧНА СИСТЕМА

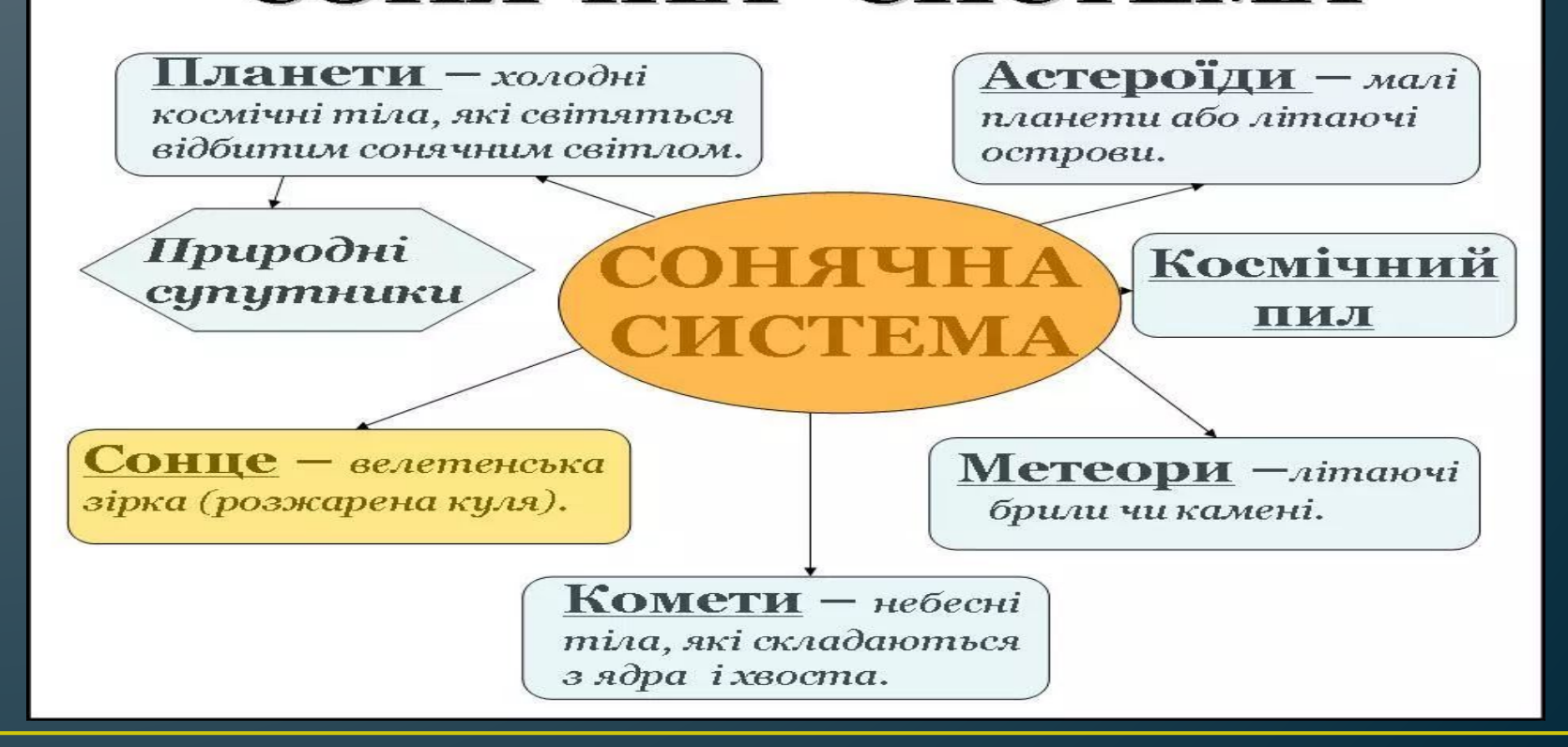

#### **Логічна розминка** За допомогою схем зображення ключа підберіть вірний варіант.

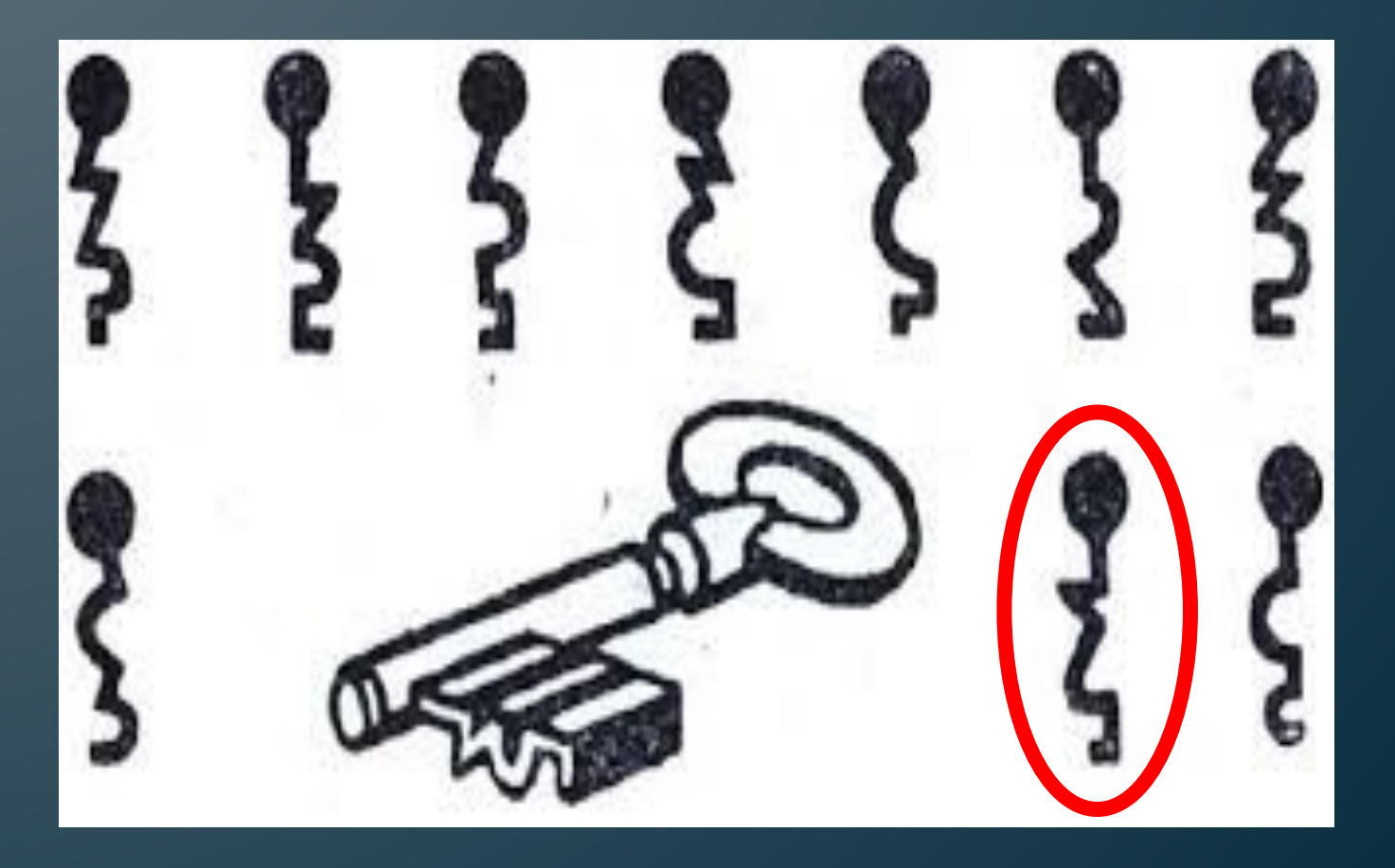

## **Використання готових таблиць**

• Таблиця – це графічна форма представлення кількісних показників або текстового матеріалу в максимально лаконічній, ущільненій формі.

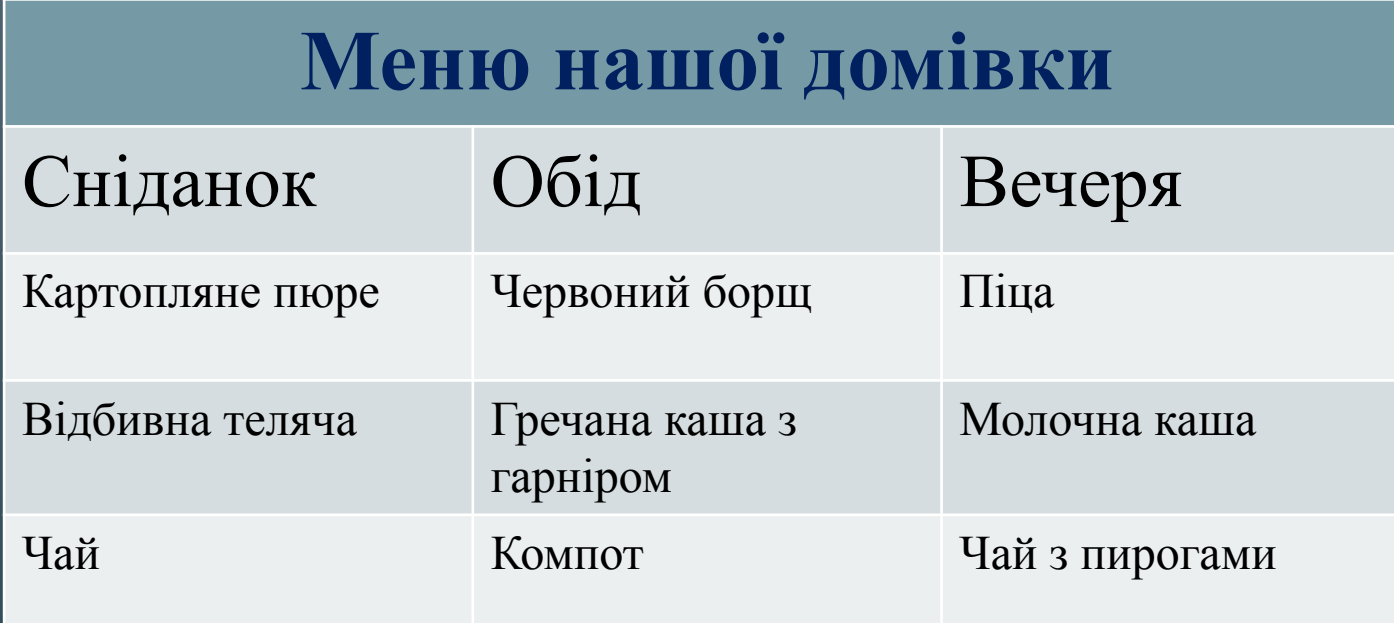

### **Використання готових таблиць**

• Таблиця може містити текстовий та цифровий матеріал, згрупований у вигляді горизонтальних рядків і вертикальних стовпчиків, що розділені лінійками і забезпечені заголовними даними.

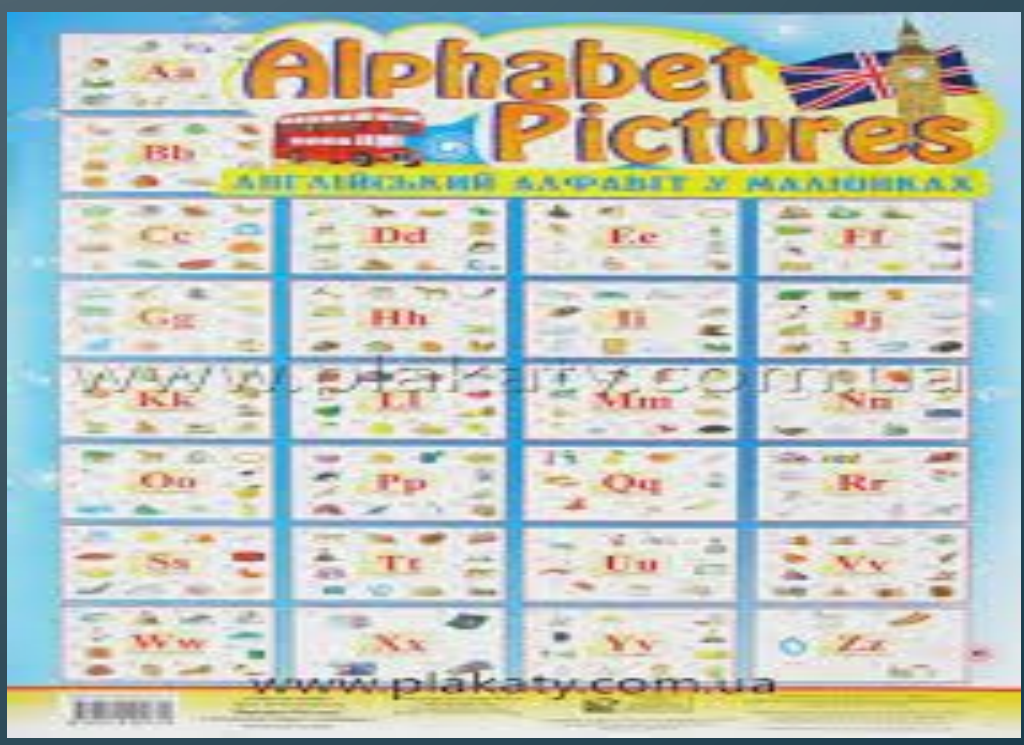

## **Використання готових таблиць**

• Розгляньте будь-ласка подану таблицю. Знайдіть серед поданих літер с **таблиця діаграма схема ключ карта**

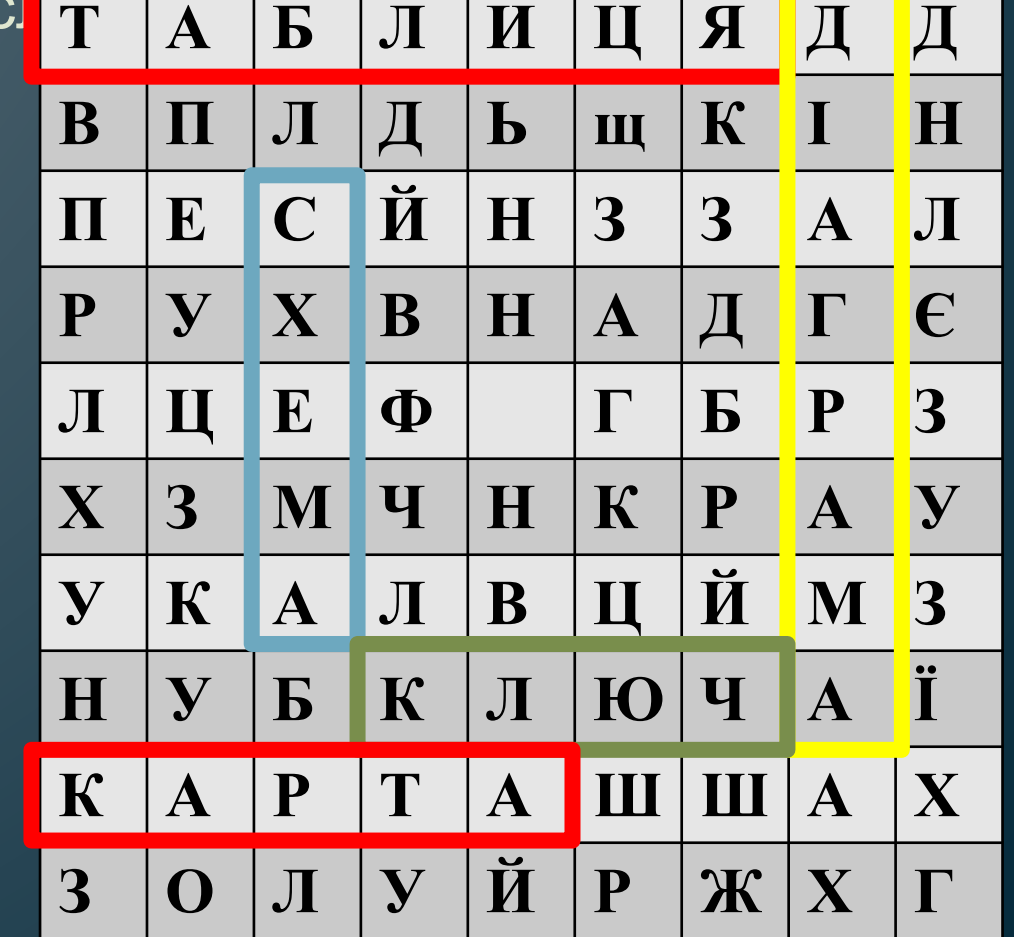

### **Використання понятійних карт.**

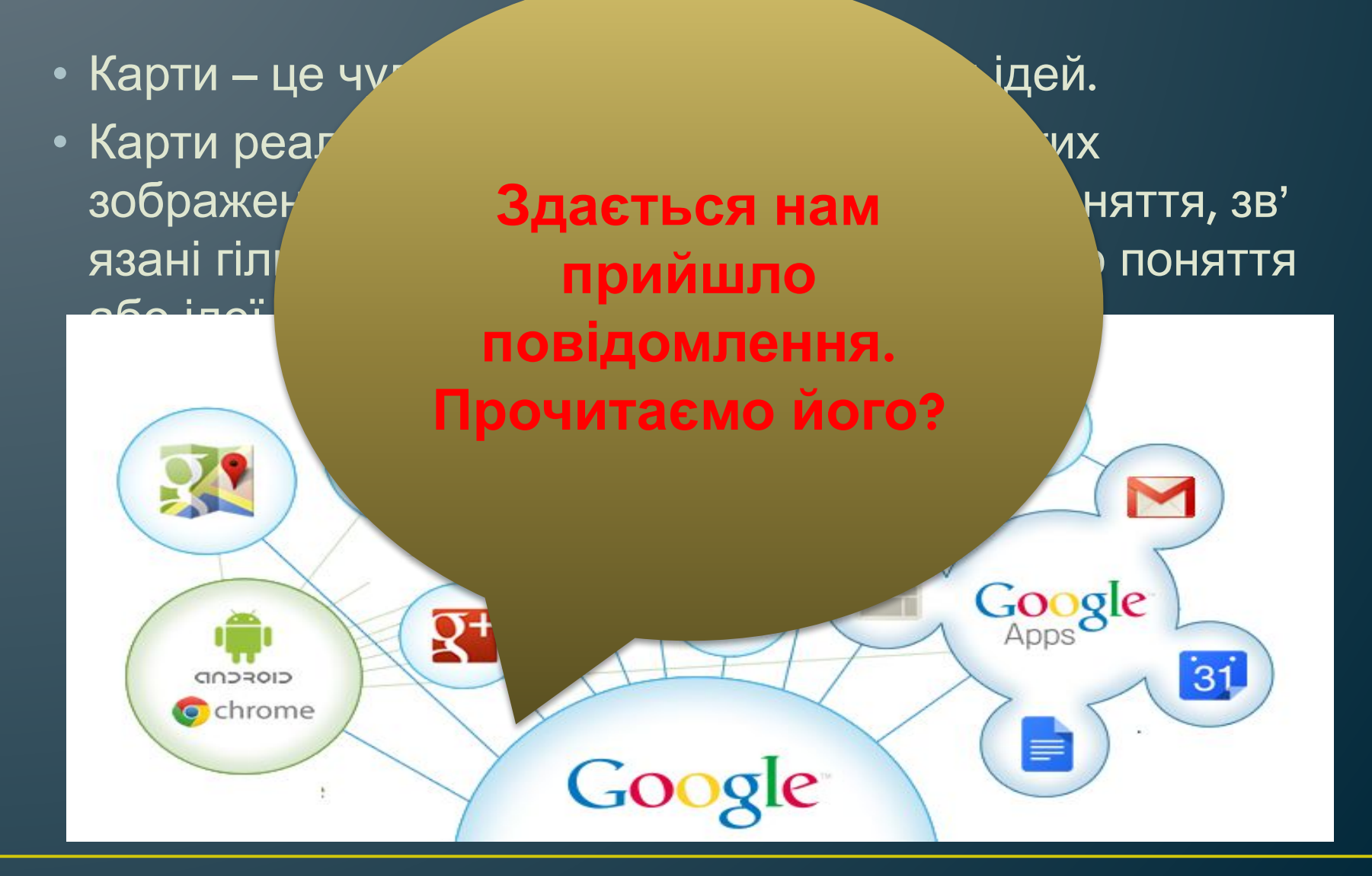

### **Повідомлення**

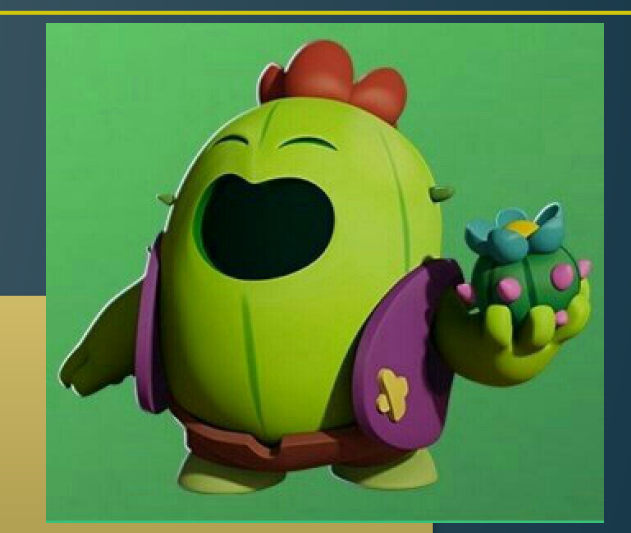

Доброго дня любі діти! Я ваш шанувальник Спайк. Мені дуже потрібна ваша допомога… допоможіть мені скласти карту під назвою «школа». Обов'язково збережіть її і відправте на мою адресу. Спайк.BrawlStars.@com.ua

# **Практичне завдання**

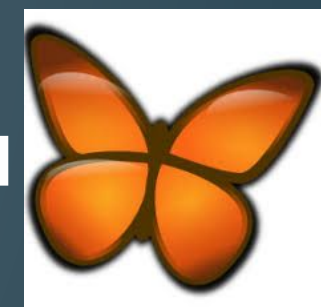

- Увімкнути програму FreeMinde.
- Змінити назву початкового вузла «нова карта» на «Школа». Для цього потрібно клікнути по напису лівою кнопкою миші. І за допомогою клавіатури ввести назву. Потім натиснути клавішу ENTER.
- Для створення нового вузла нам необхідно натиснути на стрічці меню ось такий значок – таким чином з' явиться новий вузол. Послідовність встановлення нових

вузлів такаж. Ну що спробуємо?

# **Дякую за увагу!!!!!!!!!!!!!!!!!**

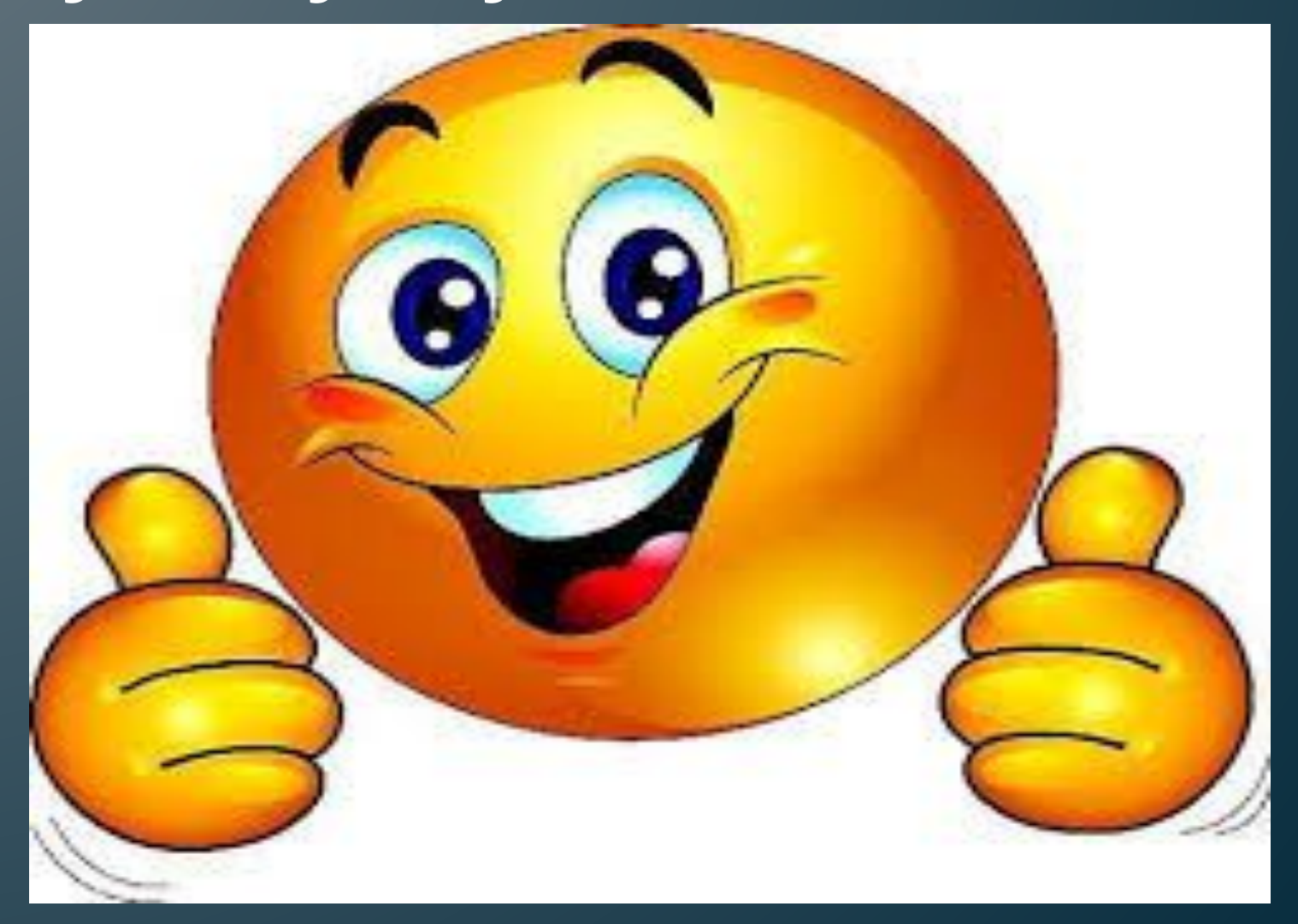